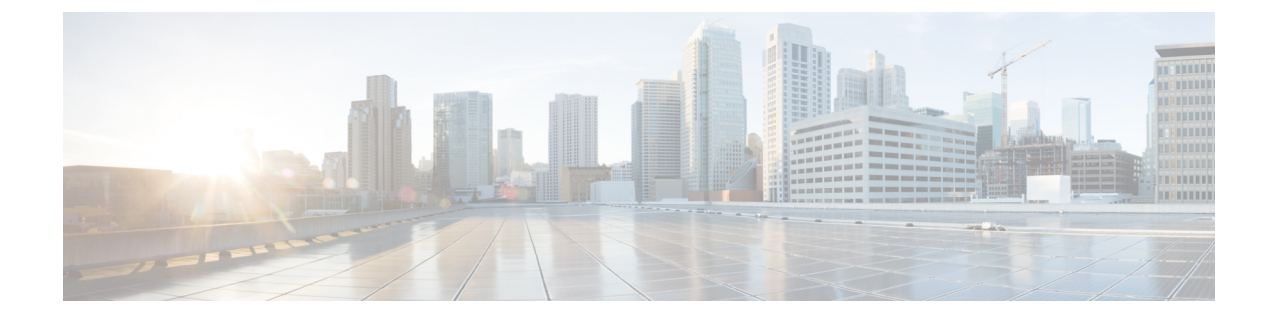

# 屏幕共享

• 屏幕共享, 第1页

屏幕共享

屏幕共享有四种类型:

- Cisco Webex share
- BFCP 共享
- 仅 IM 共享
- 升级到会议并共享

## **Webex** 屏幕共享

适用于云部署的 Cisco Jabber 桌面客户端版本。

对于云部署,如果"BFCP"和"仅 IM"屏幕共享选项不可用,在选择联系人后自动选择 Webex 屏 幕共享。

您可以使用以下方法之一启动 Webex 屏幕共享:

- 右击中心窗口中的联系人,然后从菜单选项中选择 共享屏幕**..**。
- 在中心窗口中选择一个联系人,然后单击设置菜单。 选择 通信 并从菜单选项中选择 共享屏幕 ……
- 当 BFCP 和 IM Only 屏幕共享选项不可用时,在对话窗口中从菜单选项中选择 **...** > 共享屏幕。

## **BFCP** 屏幕共享

适用于 Cisco Jabber 桌面客户端,而用于移动客户端的 Cisco Jabber 只能接收 BFCP 屏幕共享。

二进制层控制协议 (BFCP) 屏幕共享由 Cisco Unified Communications Manager 控制。 Cisco Unified Communications Manager 会处理用户使用视频桌面共享功能时传输的 BFCP 包。 通话时选择 **...** > 共 享屏幕以开始 BFCP 屏幕共享。

此功能不支持远程屏幕控制。

如果在软件电话设备上启用了信任的中继点或媒体终结点,则不支持使用 BFCP 的视频桌面共享。

在 Jabber Windows 版本中,按屏幕共享按钮默认会启动 BFCP 屏幕共享。 如果基于 BFCP 的共享不 可用,按该按钮会启动仅 IM 屏幕共享(如可能)。 注释

## 仅 **IM** 屏幕共享

适用于 Cisco Jabber Windows 版本。

仅IM屏幕共享是基于远程桌面协议(RDP)的一对一客户端到客户端屏幕共享。EnableP2PDesktopShare 参数控制仅 IM 屏幕共享是否可用。 PreferP2PDesktopShare 参数控制 Jabber 偏好视频共享还是仅 IM 屏幕共享。

如果您的部署允许仅 IM 屏幕共享,请选择聊天窗口中的 **...** > 共享屏幕以启动屏幕共享。

RDP 默认需要端口 3389。 仅即时消息屏幕共享默认端口范围为 49152–65535 TCP 和 UDP。 您可 以使用 SharePortRangeStart 和 SharePortRangeSize 参数来限制端口范围。

#### 升级到会议并共享

适用于所有 Cisco Jabber 客户端。

您可以升级到即时 Webex Meetings 并使用 Webex Meetings 控件共享屏幕。

当地语言翻译版本说明

思科可能会在某些地方提供本内容的当地语言翻译版本。请注意,翻译版本仅供参考,如有任何不 一致之处,以本内容的英文版本为准。